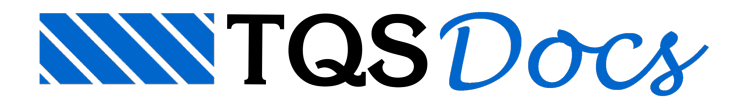

## Mesa Colaborante no Modelador

## Controle da largura da mesa colaborante no Modelador.

A partir da V22 dos sistemas TQS é possível ter mais controle dalargura da mesacolaborante no modelador estrutural.

## Utilizando

No modelador estrutural, dê um clique duplo no título da viga que deseja editar a largura da mesa colaborante paraabrir os dados daviga.

Nos dados da viga na aba "Modelo" em Mesa colaborante fixa, defina o valor que deseja para a mesa colaborante.